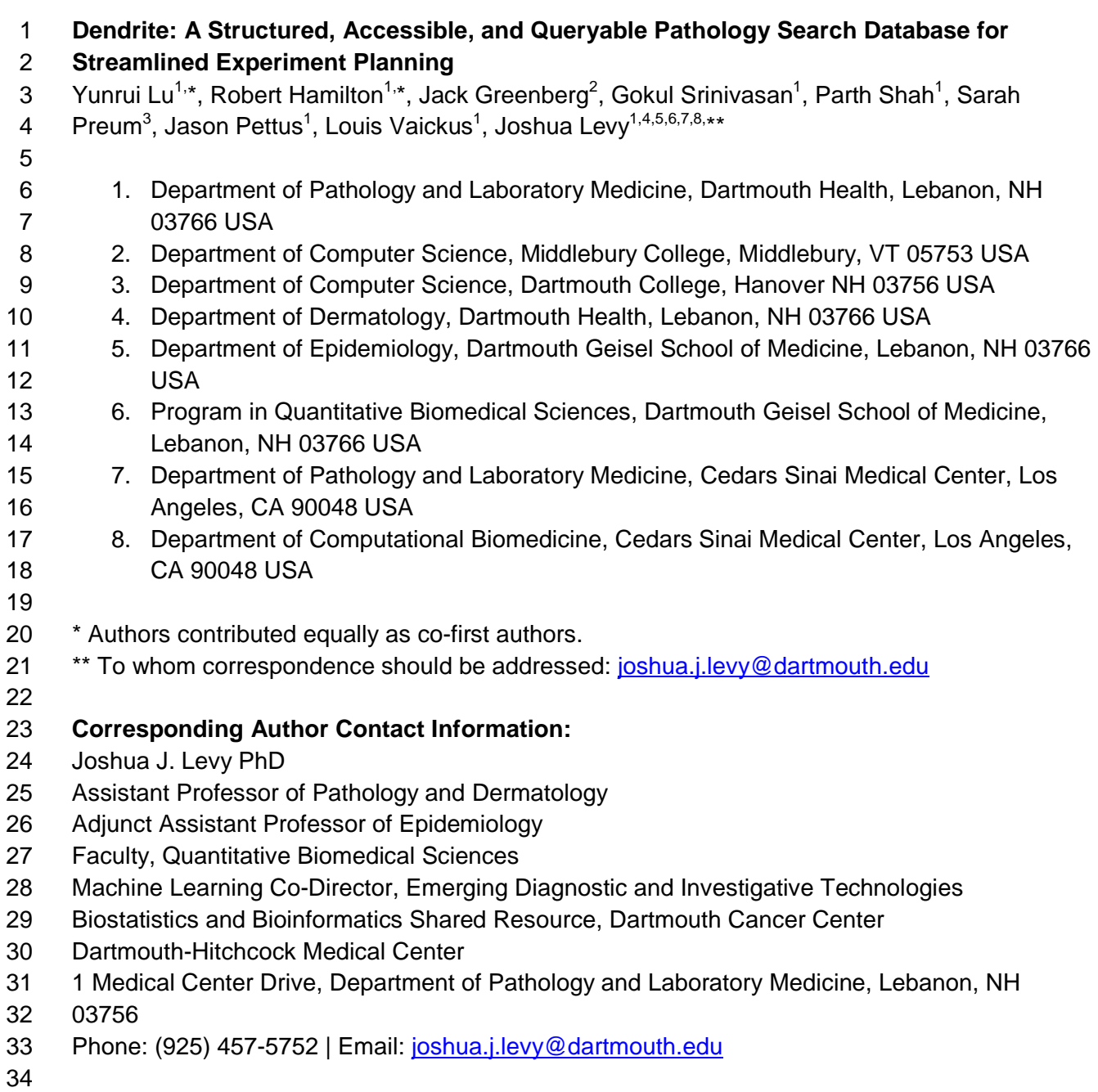

#### 35 **Abstract**

36 Pathology reports contain vital information, yet a significant portion of this data remains 37 underutilized in electronic medical record systems due to the unstructured and varied nature of 38 reporting. Although synoptic reporting has introduced reporting standards, the majority of 39 pathology text remains free-form, necessitating additional processing to enable accessibility for 40 research and clinical applications. This paper presents Dendrite, a web application designed to 41 enhance pathology research by providing intelligent search capabilities and streamlining the 42 creation of study cohorts. Leveraging expert knowledge and natural language processing 43 algorithms, Dendrite converts free-form pathology reports into structured formats, facilitating 44 easier querying and analysis. Using a custom Python script, Dendrite organizes pathology 45 report data, enabling record linkages, text searches, and structured drop-down menus for 46 information filtering and integration. A companion web application enables data exploration and 47 export, showcasing its potential for further analysis and research. Dendrite, derived from 48 existing laboratory information systems, outperforms existing implementations in terms of 49 speed, responsiveness, and flexibility. With its efficient search functionality and support for 50 clinical research and quality improvement efforts in the pathology field, Dendrite proves to be a 51 valuable tool for pathologists. Future enhancements encompass user management integration, 52 integration of natural language processing and machine learning to enhance structured 53 reporting capabilities and seamless integration of Dendrite with the vast repository of genomics 54 and imaging data. 55

56 **Keywords:** natural language processing; laboratory information systems; bladder cancer; colon

- 57 cancer; pathology reports
- 58

#### 59 **Introduction**

60 Pathology, derived from the word *pathos*, is the study of disease. Disease progression is largely 61 characterized by the use of increasingly sophisticated histological and molecular assays. 62 Pathological examination of these assays plays a critical role in diagnosis, prognostication, and 63 treatment, potentially enhancing prevention and screening efforts  $1$ . For instance, histological 64 and molecular information often serves as the baseline and endpoint of drug trials for clinical 65 . oncology applications  $^2$ . Pathology reports play a crucial role in capturing the clinical narrative 66 reflecting these assessments, encompassing vital information related to diagnosis, prognosis, 67 and specimen processing. Traditional approaches in natural language processing (NLP) have 68 employed rule-based or machine-learning analytics to extract valuable insights from textual

- 69 patterns contained in these reports, enabling clinical endpoints and biomarker information to be
- 70 derived from these reports  $3$ .
- 71

72 Leveraging the wealth of information in pathology reports for large-scale databases is costly and

73 labor-intensive, but if harnessed, has the potential to contribute significantly to comprehensive

74 cancer registries, enabling more precise population-level studies and identification of novel 75 associations between clinical features and outcomes. The subjective nature and use of

76 nonstandard mapping terminology in anatomic pathology reports limit their interoperability with

77 electronic medical record (EMR) systems– many efforts have been taken to further structure this

78 information into digestible queryable formats such as the migration of synoptic reporting

- 79 information into EPIC Beaker  $4.5$ .
- 80

81 Structuring this data into more standardized formats has the potential to improve the utilization 82 of pathological reporting information. Such resources could be readily pooled into larger 83 electronic health record systems such as EPIC, which could spur future research/clinical 84 applications. Currently, many clinical research studies still rely on manual chart review, which is 85 often inefficient and prone to error. To overcome these challenges, there is a growing need for 86 advanced database management tools that can efficiently store, manage, and analyze 87 pathology data for research purposes. The use of database resources can enhance the 88 efficiency of clinical research and quality improvement planning. Collaborating with a domain 89 expert pathologist in developing these databases can ensure that the captured information is 90 pertinent and applicable to the work of various diagnostic subspecialties. Furthermore, several 91 recent studies have sought to leverage restructured pathology text reports to perform various 92 classification (e.g., study case complexity for reimbursement and RVUs) and information 93 extraction tasks (e.g., extracting gross/histo-morphology). Many of these algorithms operate on 94 . unstructured free text  $6,7$ .

95

96 Our pathology department at a mid-sized academic center, is transitioning from an Oracle

97 Cerner laboratory information system (LIS) to EPIC Beaker LIS. We were motivated by previous

98 attempts to create business intelligence systems that could swiftly retrieve structured and

99 unstructured pathology reporting data  $8$ . As a result, we designed our own in-house solution with

100 enhanced search capabilities, called Dendrite. Dendrite leverages an internal pathology

- 101 reporting database structured from pathology notes.
- 102

103 Dendrite refers to both the pathology reporting database, the codebase used to generate this 104 database as well as its front facing web interface. This database encompasses nearly 1 million 105 pathology reports, extracted from 2008 to 2022 across various diagnostic subspecialties. 106 Dendrite, designed by pathologists for pathologists, employs traditional extraction methods 107 based on expert domain knowledge to capture reporting information such as staining results 108 and procedural codes along with nearly one hundred additional reporting fields. Dendrite allows 109 for the arbitrary combination of multiple search criteria spanning nearly all facets of the 110 pathology search, with capabilities similar to systems like Cerner, allowing for the rapid display 111 of disparate information sources. The platform was developed to enable a real-time human-112 computer web application interface that supports interactive search, filtering and aggregation. 113 Reports can be viewed through an output display table that can be edited in real-time and 114 exported. Dendrite has been integrated with the Dartmouth Cloud or Augmet, an AWS cloud 115 resource that seamlessly integrates with the electronic health record (EHR) system  $9$ . This 116 integration has further improved Dendrite's capabilities for imaging and genomics applications, 117 enabling swift querying and exporting of genomics and imaging data in addition to a wide array 118 of pathology reporting fields. 119 120 In the future, Dendrite can be used to supplement innovative cancer screening and surveillance 121 approaches, enhance patient outcomes, facilitate the rapid prototyping and development of

122 advanced machine learning algorithms for text, genomics, and imaging, and broaden our

123 understanding of cancer epidemiology  $10-12$ . The aim of this study is to demonstrate the

124 functionality of this search tool. Subsequent studies will focus on documenting its

- 125 implementation.
- 126

## 127 **Methods**

## 128 **Data Collection and Development/Description of Dendrite Database**

129 After IRB approval, we developed a set of custom Python scripts to process ten years worth of

130 pathology reporting data, corresponding to 749,136 reports from the end of 2011 to 2021. We

131 adopted an extract, transform, load (ETL) framework that used regex for report deidentification

- 132 and stain dictionaries for the accurate reporting of 738 stains. It also parsed and delineated
- 133 different report sections (e.g., dividing diagnostic text by specimen source and free text).
- 134 Reporting information was reorganized into the following tables:
- 135
- 136 Stain orders and results<br>137 ● Slide imaging information
- 137 Slide imaging information<br>138 ● Cytology preparation meth
- 138 Cytology preparation methods<br>139 Cytological findings
- 
- 139 Cytological findings<br>140 Parsed and free dia 140 • Parsed and free diagnostic text<br>141 • Parsed and free discussion text
- 141 Parsed and free discussion text<br>142 Flow cytometry results
- 142 Flow cytometry results<br>143 Synoptics reporting
- 143 Synoptics reporting<br>144 Clinical history
- Clinical history

- <sup>145</sup> HPV results (cytology)
- 146 · Specimen adequacy<br>147 · Gross specimen repo
- 147 Gross specimen reports<br>148 Molecular findings
- 148 Molecular findings<br>149 Additional relevant
- 149 Additional relevant anatomic pathology information (e.g., practicing pathologist, outside<br>150 · Consult, EDTA, subspecialty identifiers, addendum, etc.) consult, EDTA, subspecialty identifiers, addendum, etc.)
- 151

152 **Supplementary Table 1** provides the schema / reporting fields for each table. This information 153 can be filtered and joined through record linkages, text searches and structured drop-down 154 menus (e.g., subsetting by stain). The dendrite database can be readily updated through 155 automatic export of Cerner stored pathology reports and passing these reports through the 156 Python script. All reporting fields were deidentified using the Python script that uses regex to 157 remove information using a database of tens of thousands of first and last names. Dates were 158 stripped although a custom index date was stored which allows for the recovery of this 159 information. All rights reserved. No reuse allowed without permission.<br>
1991)<br>
All rights reserved. No reuse allowed without permission.<br>
1991)<br>
2001<br>
2001<br>
2001<br>
2001<br>
2001<br>
2001<br>
2001 Covides the schema / reporting fields for each ta

160

161 This pathology database serves as the backend for an accompanying web-based tool that can

162 guery this information. A web application was developed using Plotly Dash  $^{13}$ , a Python tool that

163 generates interactive websites– this interactive web application allows for collaborating

164 pathologists to explore this database through multiple search tables, to be described in

165 subsequent sections. We hosted this database and accompanying web application using an

166 Amazon Web Services (AWS) instance for internal access.

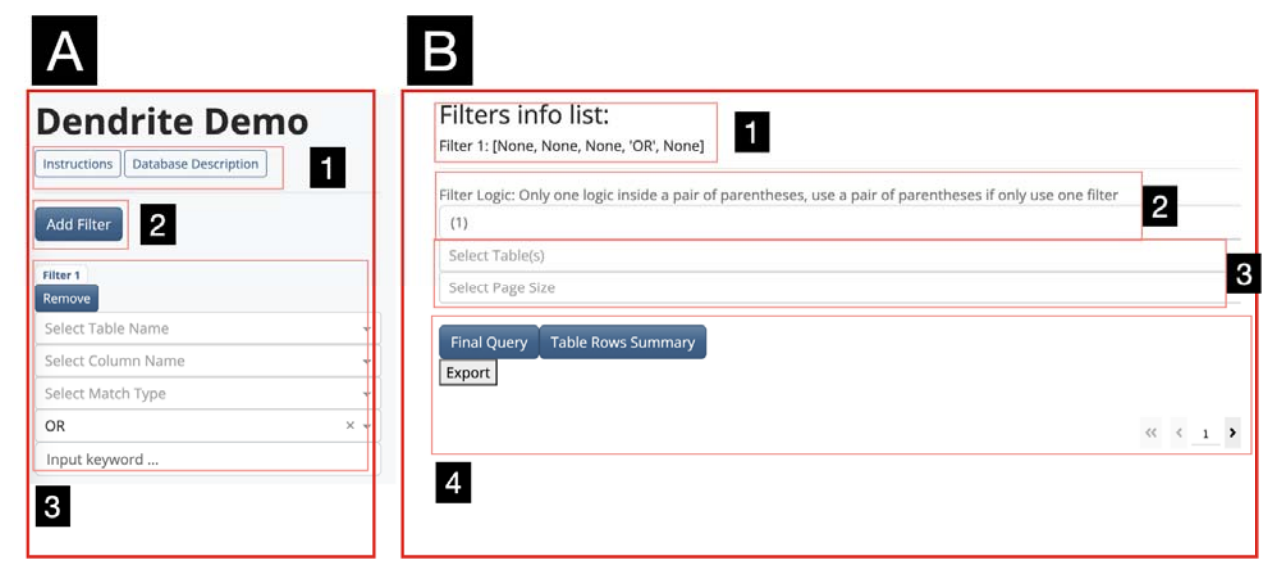

# 167 **Web Application Description**

168<br>169

**Figure 1: Dendrite Initial Interface: A) Filters component. (1) Instruction button and database** 

170 description button. (2) Adding filters button. (3) Filter unit. **B)** Query component. (1) Filter list

171 information display. (2) Logic statement input. (3) Target table(s) selection and page size

172 selection. (4) Table query, information summary and display.

#### 173 **Multiple Search Criteria**

174 The Dendrite web application layout was inspired by the web design of NCBI's search tool and 175 is divided into two sections (**Figure 1**): a) a tool for constructing filters to query the database (left 176 panel) and b) a tool to explore the queried results and browse/export rapidly compiled 177 information tables (right panel). The left panel is vertically scrollable to allow the addition of 178 multiple filters while the right panel is static. Several buttons have been added which provide 179 detailed instructions (a dynamically extending instructions tab on the right-hand side for 180 additional usage details) for operating the application and providing further description on the 181 database via a popup (**Figure 1A**). Below the instruction buttons are various buttons which 182 control the addition of report database filters (i.e., Add/Remove filter) and the subunits of the 183 filter, which allow for the selection of reporting criteria from multiple search tables (**Figure 1A**). 184 By clicking on the Add Filter, physicians can add multiple filter units in order to build multiple

185 search conditions.

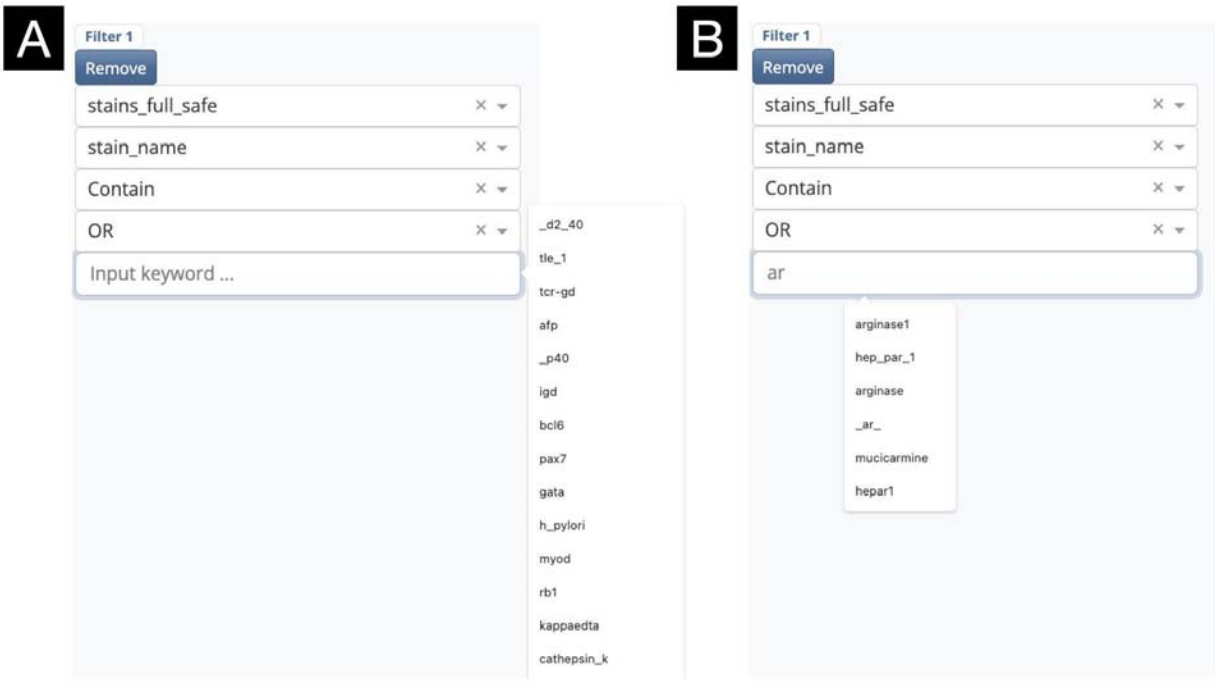

187 **Figure 2: Keyword Input Prompts: (A)** Initial prompts. **(B)** Prompts automatically refined 188 through user input

189

186

190 *Description of Filter:* Filters are specified by the user to query a *table* (e.g., all stains contained 191 in stains\_full\_safe) for a specific field (e.g., stains as selected from stain\_name) (**Figure 2**). The 192 user is then prompted via an *input keyword* argument to enter free text to query the table field 193 with (e.g., searching for carcinoma) should the field contain free text, else the user can select 194 from a list of unique values from a dropdown menu that dynamically suggests these values 195 based on an initial input. Physicians can either choose an individual term from a dropdown 196 menu or input any keyword. Dendrite will then continue to use this keyword to generate further 197 accurate suggestions. Physicians can, again, choose one of the suggestions or input any 198 additional keywords to yield the final result. Furthermore, users can select whether query text 199 from the selected field should exactly match or contain the keyword (the latter option produces

200 more flexible searches at the expense of specificity). The creation of a filter will select all 201 associated pathology reports by unique identifiers.

#### 202 **Adjustable Search Logic**

203 Filters are indexed (i.e., assigned a number) by the order they are added and can be removed

- 204 to delete the filter. Additional functionality is provided to combine the search results from
- 205 multiple tables. This is provided through a logical dropdown menu, with the following options: 1) )<br>3<br>3<br>e
- 206 "AND"– the intersection of reports from the current and previously defined filter, 2) "OR"– the
- 207 union of reports from the current and previous filter, and 3) "NOT"– the set difference of reports 208 from the current and previous filters. A list of available filters is made available to the user with
- 209 along an editable logic statement that specifies the combined search criteria, generated from
- 210 the initial logical dropdown menus (e.g., ((1 AND 2) OR 3) represents the union between filter 3
- 211 and the intersection between filters 1 and 2). This logical statement can be adjusted based on
- 212 any possible combination/permutation of filters– for instance, ((1 AND 3) OR (2 AND 4)),
- 213 representing the union between the intersection between filters 1 and 3 and separately the
- 214 intersection between filters 2 and 4. Once the final conditional logic has been specified,
- 215 physicians can select one or more target table(s) for viewing. Running the final query will
- 216 generate the final set of pathology reports selected using the conditional logic states and merge
- 217 together the selected tables by these unique identifiers. Further description of the search
- 218 process can be found in the supplementary materials (**Supplementary Figure 1**).

#### 219 **Interactive Result Table**

220 The final table display is visualized in the lower right of the web application, generated after

- 221 running the query (**Figure 3**). The number of unique patients / reports can be found using the
- 222 "Table Rows Summary" button. The final table is organized into multiple pages. Sorting and
- 223 filtering operations, similar to that featured in an excel spreadsheet, can be used to further sort,
- 224 query or subset the table by multiple columns. All the results can be exported/downloaded into
- 225 multiple spreadsheet formats for further analysis (**Supplementary Figure 2**).
- 226

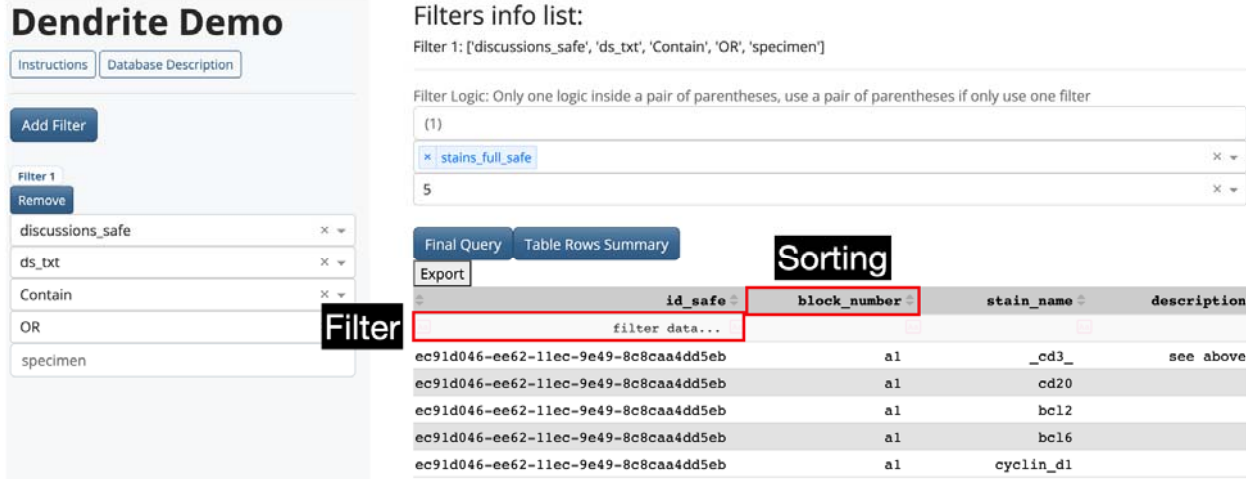

 $\ll -<$   $-1$   $\rightarrow$   $\rightarrow$ 

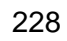

# 229 **Figure 3: Illustration of filtering and sorting functionality in results display table**

230 **Results** 

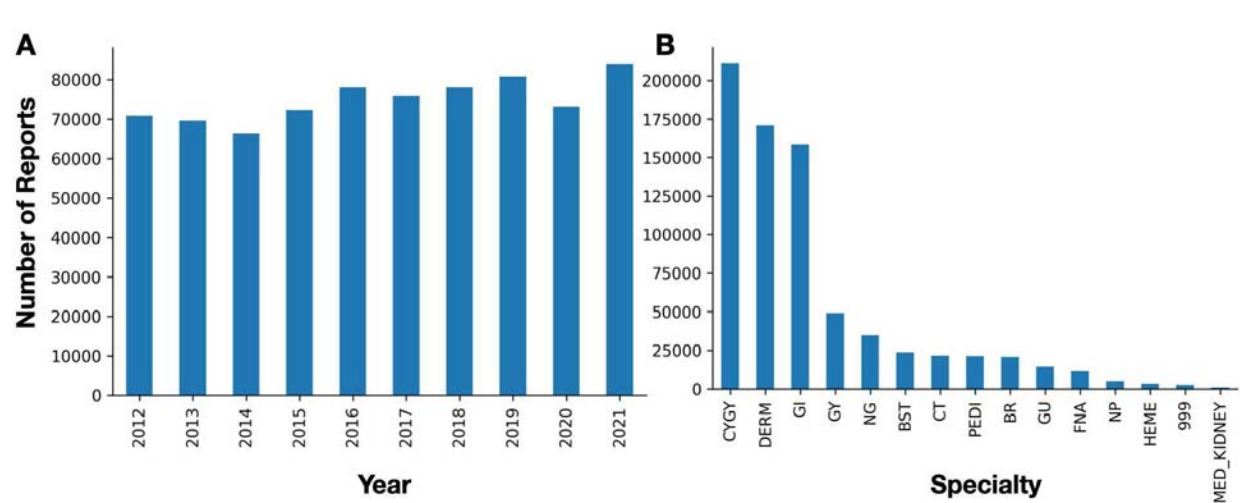

#### 231

# 232 **Figure 4: Breakdown of number of included pathology reports by: A)** Year, **B)** Subspecialty

233

# 234 **Description of Select Database Tables**

235 236 A total of 749,136 reports were extracted from December 2011 to December 2021 (**Figure 4**), 237 corresponding to 272,714 patients, assessed across 13 diagnostic subspecialties from 79 238 pathologists. Of these cases, 46,846 required intradepartmental consult (extraction of "qacc" 239 from report), leading to a total of 2,764 consensus conferences (extraction of "conf") and 240 discussion amongst pathologists were reported for 3,330 reports ("dw\_doc" reporting signature). 241 Synoptic reporting was identified in 9,700 reports, though the availability of this information 242 continues to grow. Addendums were found for 26,026 reports. Staining results were reported 243 across 165,140 specimen blocks, and reports were linked to a total of 388,679 whole slide 244 images. Clinical history, nuanced molecular findings (e.g., MLH1 hypermethylation), and flow 245 cytometry findings were reported for 494,122, 162,059, and 3,065 reports respectively.

## 246 **User Tests**

247 As an initial test of Dendrite's functionality, we asked collaborating pathologists to perform a 248 series of example queries. Future works will explore the impact this database system has on 249 facilitating timely review by assessing widespread usage across the department but was outside 250 of the scope of this technical note.

251

252 *Urine Specimen Atypia:* A cytopathologist conducted a search to locate voided urine cytology 253 specimens to assess instances of specimen atypia for the assessment of high-grade urothelial 254 carcinoma. First, cases were filtered using the non-gynecological specimens table (*ng\_safe*), 255 searching for voided urine in the specimen *source* field (**Figure 5**). While we were able to

256 identify a number of specimens using this search functionality, ultimately we opted to use the

257 diagnostic text (*diagnoses\_safe*), searching for voided specimens, as we felt the free text was 258 less restrictive (**Figure 6**). By specifying a search for voided specimens, we were able to 259 remove washes and upper tract specimens. This search yielded approximately 4,178 reports, 260 close to the number of voided urine specimens reported over the data collection period. We 261 queried the diagnostic tables and merged these with a table pertaining to additional pathology 262 reporting information, including sign-out time. This table was exported to a CSV format and 263 further processed using a custom R script (using the "grepl" function) to yield the number of 264 negative, atypical, suspicious and positive cases over time. We plotted the incidence of these 265 diagnostic categories over time along with a barplot depicting the overall categorization in 266 **Figure 7**, demonstrating that in less than a minute, we could conduct a longitudinal study of 267 urine specimen atypia to inform rapid bladder cancer screening. For instance, by plotting the 268 incidence of different diagnoses, we found that the number of negative findings increased from 269 2016 to 2018, while the number of positive findings decreased from 2016 to 2018. As our 270 department implemented The Paris System for Reporting Urine Cytology in 2018  $^{14}$ , these 271 findings corroborate with previous research indicating early adoption of these reporting 272 guidelines. Further analysis was conducted using hierarchical Bayesian regression modeling 273 (utilizing the *brms* and *emmeans* R packages)<sup>15-17</sup>. In this model, we treated the level of 274 implementation—pre-publication (before 2016), publication of the guidelines prior to its actual 275 implementation (2016-2016), and post-implementation (after 2018)—as an ordinal variable with 276 monotonic effects. Incorporating pathologist-level random intercepts, we identified a reduction in 277 specimens deemed atypical across the implementation stages, as detailed in **Table 1**.

278 279

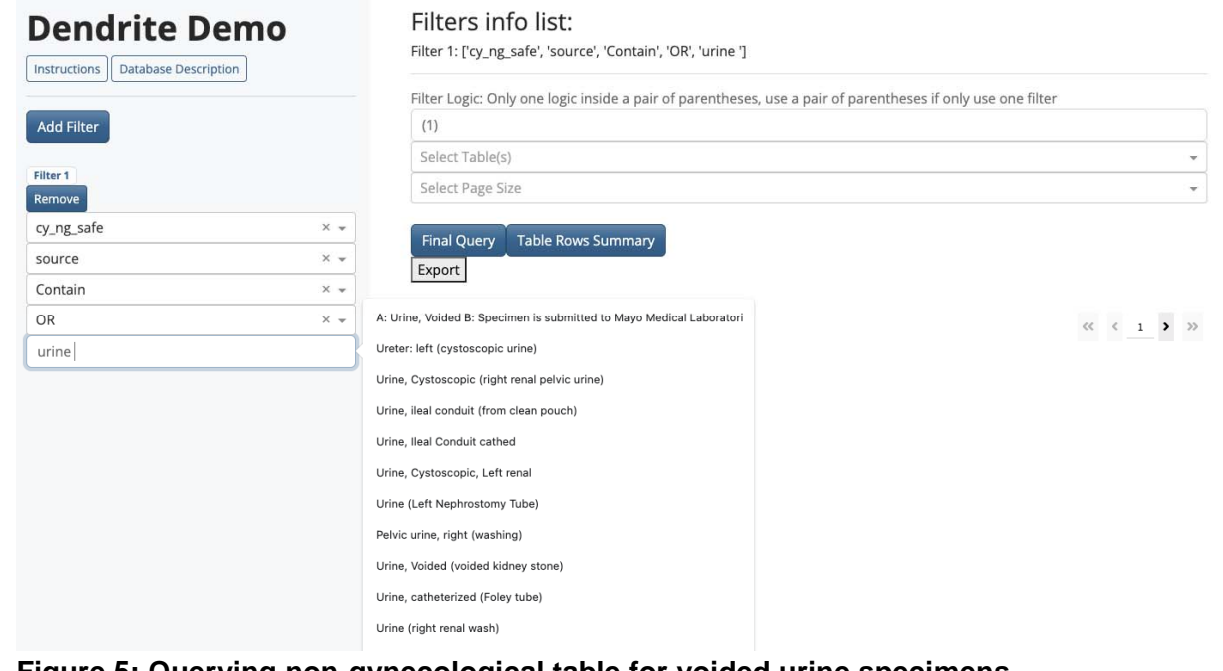

281 **Figure 5: Querying non-gynecological table for voided urine specimens** 

282

280

preprint (which was not certified by peer review) is the author/funder, who has granted medRxiv a license to display the preprint in perpetuity.<br>All rights reserved. No reuse allowed without permission. medRxiv preprint doi: [https://doi.org/10.1101/2023.09.09.23295302;](https://doi.org/10.1101/2023.09.09.23295302) this version posted September 10, 2023. The copyright holder for this

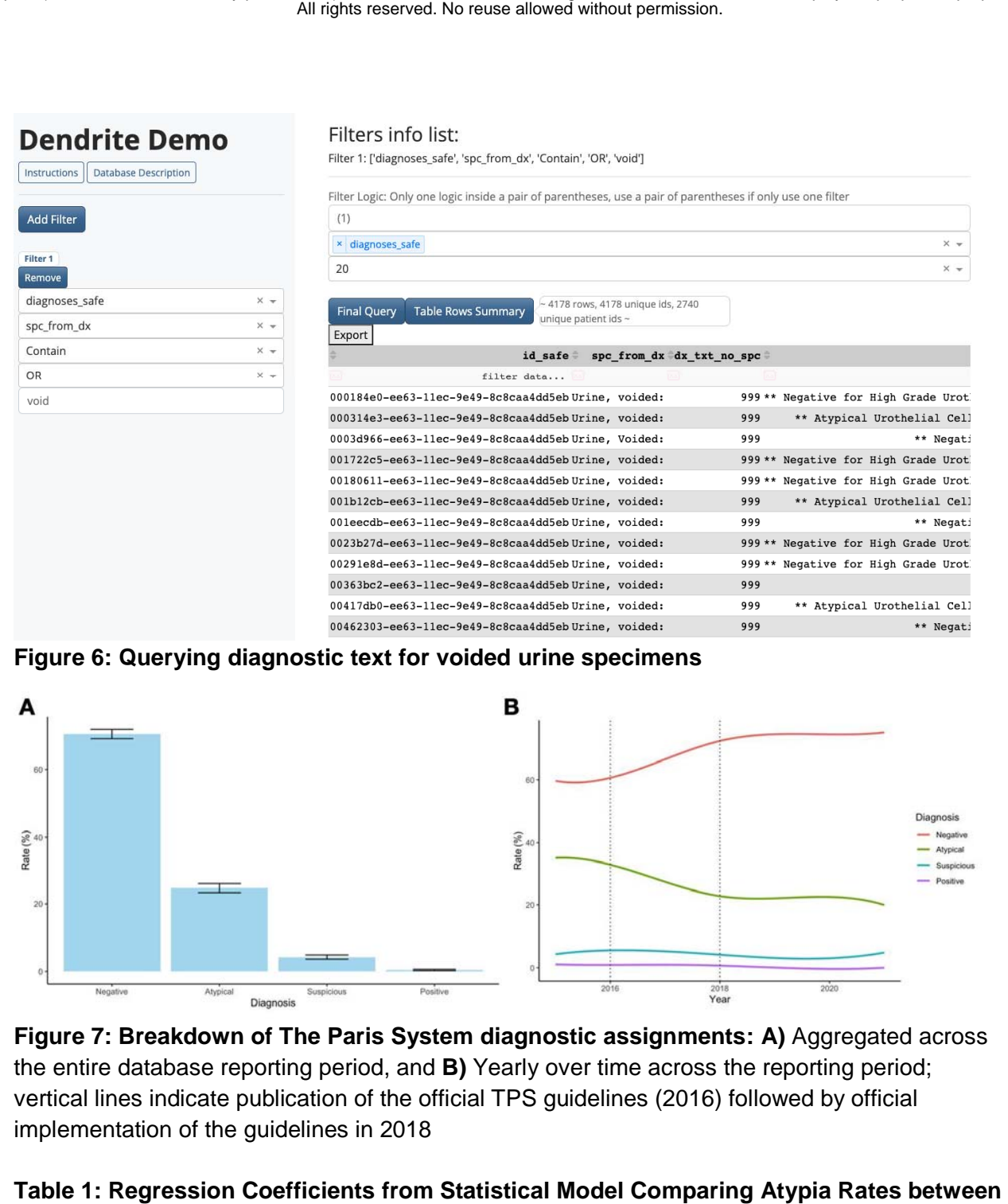

283

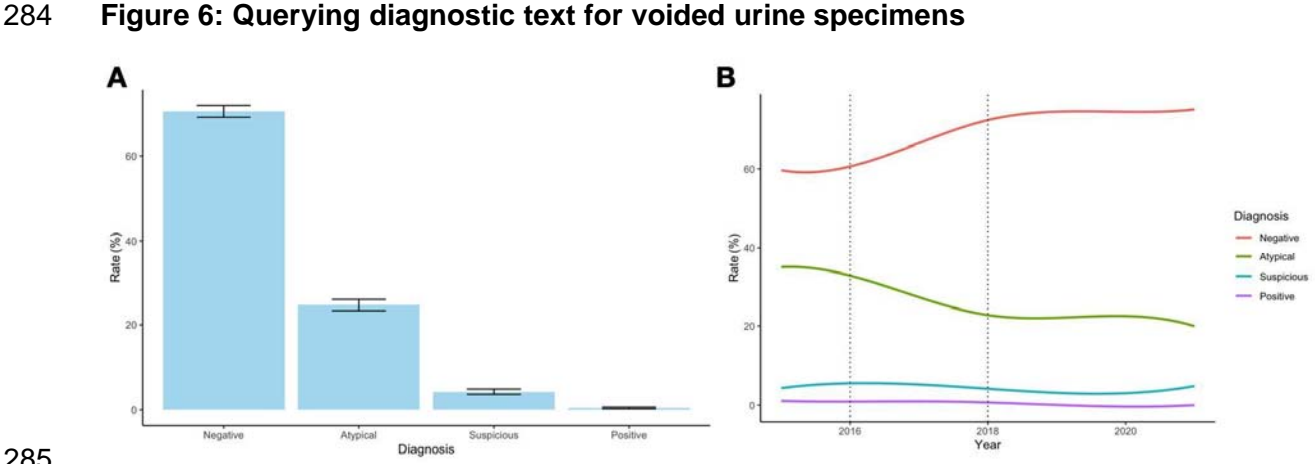

285

286 **Figure 7: Breakdown of The Paris System diagnostic assignments: A)** Aggregated across 287 the entire database reporting period, and **B)** Yearly over time across the reporting period; 288 vertical lines indicate publication of the official TPS guidelines (2016) followed by official 289 implementation of the guidelines in 2018

290

## 291 **Table 1: Regression Coefficients from Statistical Model Comparing Atypia Rates between**

292 **Various Implementation Periods for The Paris System:** Odds ratio above one indicates that

293 atypia rates increased over time whereas below one indicates reductions in reported atypia 294 compared to the other TPS categories

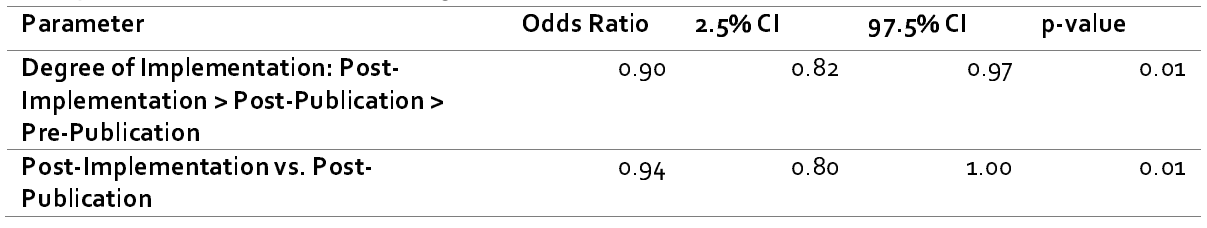

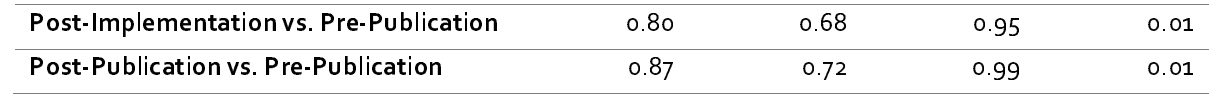

295

296 *Colon adenocarcinoma cases:* A GI pathologist attempted our second search. We sought to pull<br>297 MLH1 staining results from colon adenocarcinoma cases to assess for mismatch repair<br>298 deficiency to build a retr 297 MLH1 staining results from colon adenocarcinoma cases to assess for mismatch repair 298 deficiency to build a retrospective cohort that assesses the metastatic potential of this subgroup 299 in addition to pulling corresponding whole slide images for a digital image analysis. To do this, 300 three filters were constructed– the first two from the diagnostic text tables and the final one from 301 the staining results tables. We first filtered by whether the text contained "colon" and 302 "adenocarcinoma". The final filter sought to query for cases where MLH1 staining had been 300 three filters were constructed– the first two from the diagnostic text tables and the final one from<br>301 the staining results tables. We first filtered by whether the text contained "colon" and<br>302 "adenocarcinoma". Th 304 final display table were used to subset stains by MLH1 status. For the final query, this table was 305 merged with a whole slide image table, which specifies the file locations of all matching whole 306 slide images for tissue slides stained with hematoxylin and eosin within our Aperio Image 307 server. This search yielded approximately 676 pathology reports (**Figure 8**). We conducted 308 additional filtering for other mismatch repair related genes (MLH1/PMS2 and MSH2/MSH6 form 309 two separate heterodimers with different progression characteristics but indicative of the 310 microsatellite instability pathway). Results were exported to a CSV file. The CSV file contained 311 information on staining results and the file locations of whole slide images within our Aperio 312 image server. Staining results were further processed using a custom R script to generate a bar 313 plot of negative and positive staining findings, identifying significantly higher instances of loss of 314 expression for the MLH1/PMS2 heterodimer as assessed through immunohistochemistry 315 (**Figure 9A**). This information was also used to pull the corresponding whole slide images of as<br>m<br>d<br>ar

- 316 H&E stained tissue (**Figure 9B**).
- 317

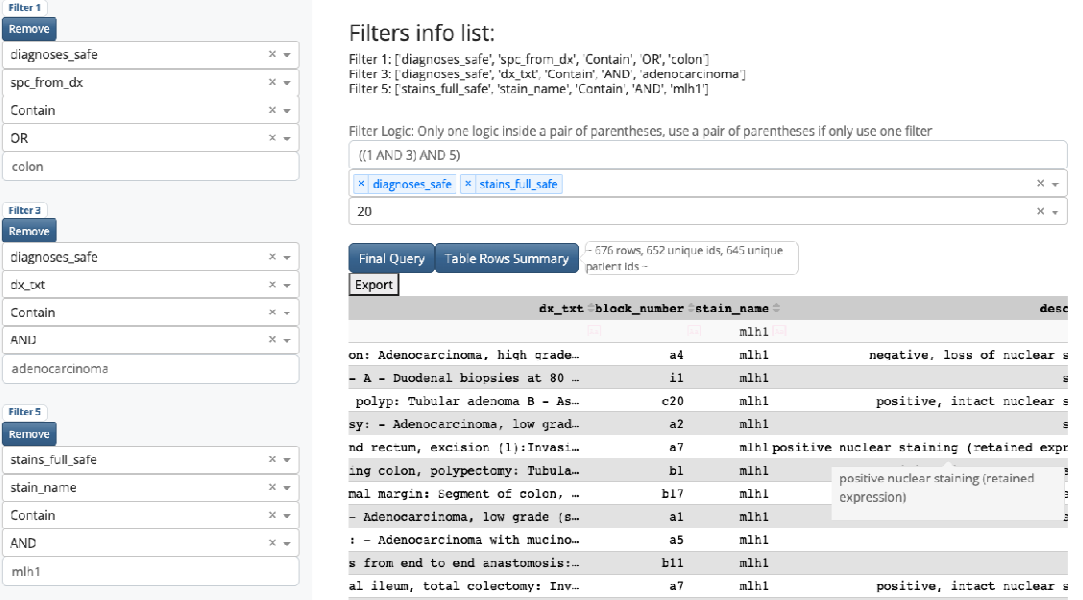

- 319 **Figure 8: Query results of diagnostic text and staining information for Colon**
- 320 **Adenocarcinoma cases for potential mismatch repair deficiency**

321

318

Ī

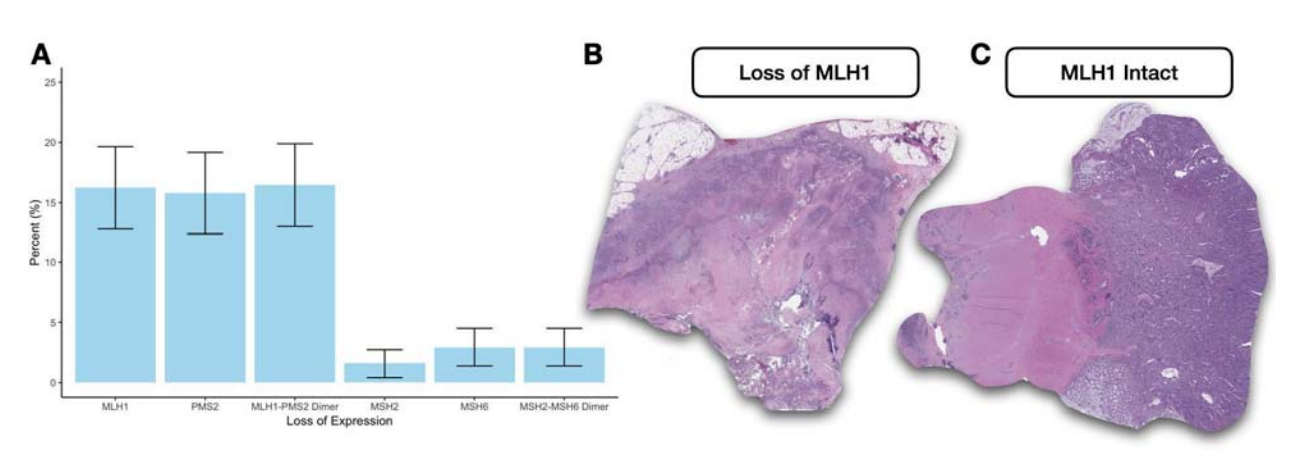

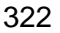

323 **Figure 9: Further analysis of extracted Dendrite table for studying colon cancer** 

324 **mismatch repair deficiency: A)** Breakdown of loss of expression for mismatch repair genes as 325 assessed through immunohistochemistry; **B)** Whole slide images extracted using Dendrite 326 image file location information illustrating slides with and without MLH1 positive staining

327

328 *Qualitative description of the pathologist experience using Dendrite:* From discussions with

329 pathologists in our department, we found that compared to the search functionality from our

330 EMR (Cerner), the pathologists found Dendrite to be faster, more responsive and flexible.

331 Pathologists were able to finalize search criteria across hundreds of thousands of cases and

332 merge information from disparate data sources in seconds. The secondary search / filtering

333 capabilities offered using the interactive display table were found to be particularly effective in 334 further refining the search results.

## 335 **Discussion**

336 By leveraging expert domain knowledge and natural language processing algorithms to parse

337 free-text pathology reports into structured multi-table formats, Dendrite presents a viable

338 database tool that pathologists can use to rapidly build study cohorts and leverage for quality

339 improvement purposes to complement other emerging EMR systems.

340

341 While we have implemented an initial prototype of the Dendrite web application and deployed 342 this tool over AWS, there are many areas where this tool can be improved. First, we plan to 343 develop and expand a user management system, which will allow for user logins and permit 344  $\cdot$  tracking of user data  $^{18}$ . This will help us determine the broad utilization of this tool within the 345 department and areas to improve this application for further widespread adoption. Users will be 346 able to access their search history offline to help guide more informed searches as users gain 347 more familiarity with the system. Leveraging the users' search history can also help personalize 348 further searches based on their preferences (e.g., accurate suggestions and operations). For 349 example, if some users are accustomed to querying data about colon cancer, then the keywords 350 related to colon cancer can be suggested through the integration of knowledge and semantic 351 databases which link biological entities. Natural language processing algorithms can continue to 352 improve their suggestions and complex instructions through the accumulation of more data and 353 user feedback.

### 354

355 Furthermore, we plan to further integrate NLP (natural language processing) and machine 356 learning technologies into this web application in order to mine free text data to extract 357 structured reporting information that may be more readily queryable. This will be accomplished 358 by configuring multiple machine learning algorithms to make predictions across multiple tasks, 359 including but not limited to 1) CPT code prediction to identify instances of underbilling  $^{19}$ , 2) 360 named entity recognition tasks (e.g., extraction of staining information, histological findings)  $^{20}$ , 361 and 3) instances where an outside consult is needed, etc. Trained predictive algorithms can be 362 further integrated into future iterations of this web application. large language models (LLMs) 363 offer a promising approach by capturing nuanced contexts and relationships. We acknowledge 364 that the reporting information is still incomplete and biased towards certain subspecialties, and 365 we are aware that more work is needed to extract information from less common or structured 366 specialties. This database features record linkages to imaging data. Further integration of our 367 text database into our genomics and imaging infrastructure can enhance its search capabilities 368 as well as motivate future multimodal analysis  $2^1$ .

# 369 **Conclusion**

- 370 Dendrite, a web application developed using natural language processing and expert
- 371 knowledge, offers pathologists a flexible search capability for conducting large-scale
- 372 assessments of clinical pathology reports in the context of clinical research and quality
- 373 improvement. The application employs various features to enable efficient search functionality,
- 374 including filters that can be combined using conditional logic statements, comprehensive
- 375 merging of reporting tables associated with selected pathology reports, and dynamic sorting and
- 376 filtering operations on the display table. These features greatly facilitate the search process for
- 377 pathology data, making it easier and more convenient for pathologists in their clinical and
- 378 research endeavors.

## 379 **References**

- 380 1. Berho, M. & Bejarano, P. A. Judging pathological assessment in cancer specimens. *Journal*  381 *of Surgical Oncology* **110**, 543–550 (2014).
- 382 2. Nagtegaal, I. D., West, N. P., van Krieken, J. H. J. & Quirke, P. Pathology is a necessary 383 and informative tool in oncology clinical trials. *The Journal of Pathology* **232**, 185–189 384 (2014).
- 385 3. Hirschberg, J. & Manning, C. D. Advances in natural language processing. *Science* **349**, 386 261–266 (2015).
- 387 4. Daniel, C. *et al.* Standards to Support Information Systems Integration in Anatomic 388 Pathology. *Archives of Pathology & Laboratory Medicine* **133**, 1841–1849 (2009).
- 389 5. Krasowski, M. D. *et al.* Implementation of Epic Beaker Clinical Pathology at an academic 390 medical center. *Journal of Pathology Informatics* **7**, 7 (2016).
- 391 6. Allada, A. K. *et al.* Analysis of Language Embeddings for Classification of Unstructured 392 Pathology Reports. in *2021 43rd Annual International Conference of the IEEE Engineering*  393 *in Medicine & Biology Society (EMBC)* 2378–2381 (2021).
- 394 doi:10.1109/EMBC46164.2021.9630347.

- 395 7. Schadow, G. & McDonald, C. J. Extracting Structured Information from Free Text Pathology 396 Reports. *AMIA Annu Symp Proc* **2003**, 584–588 (2003).
- 397 8. Arvisais-Anhalt, S. *et al.* Searching Full-Text Anatomic Pathology Reports Using Business 398 Intelligence Software. *Journal of Pathology Informatics* **13**, 100014 (2022).
- 399 9. Green, D. *et al.* Clinical Implementation of a Robust Cloud-Based Architecture for the 400 Analysis of Somatic Whole Exome Sequencing Data. in *JOURNAL OF MOLECULAR*  401 *DIAGNOSTICS* vol. 24 S86–S86 (ELSEVIER SCIENCE INC STE 800, 230 PARK AVE, 402 NEW YORK, NY 10169 USA, 2022).
- 403 10. Wender, R. C., Brawley, O. W., Fedewa, S. A., Gansler, T. & Smith, R. A. A blueprint for 404 cancer screening and early detection: Advancing screening's contribution to cancer control. 405 *CA: A Cancer Journal for Clinicians* **69**, 50–79 (2019).
- 406 11. Greenburg, J. *et al.* Development of an interactive web dashboard to facilitate the 407 reexamination of pathology reports for instances of underbilling of CPT codes. *Journal of*  408 *Pathology Informatics* **14**, 100187 (2023).
- 409 12. Lantada, A. D. & Morgado, P. L. Rapid Prototyping for Biomedical Engineering: Current 410 Capabilities and Challenges. *Annual Review of Biomedical Engineering* **14**, 73–96 (2012).
- 411 13. Dabbas, E. *Interactive Dashboards and Data Apps with Plotly and Dash: Harness the power*  412 *of a fully fledged frontend web framework in Python–no JavaScript required*. (Packt 413 Publishing Ltd, 2021).
- 414 14. Levy, J. J. *et al.* Large-scale longitudinal comparison of urine cytological classification 415 systems reveals potential early adoption of The Paris System criteria. *J Am Soc Cytopathol* 416 S2213-2945(22)00241–1 (2022) doi:10.1016/j.jasc.2022.08.001.
- 417 15. Bürkner, P.-C. Advanced Bayesian Multilevel Modeling with the R Package brms. *The R*  418 *Journal* **10**, 395–411 (2018).
- 419 16. Bürkner, P.-C. & Charpentier, E. Modelling monotonic effects of ordinal predictors in 420 Bayesian regression models. *British Journal of Mathematical and Statistical Psychology* 421 **n/a**,.
- 422 17. Lenth, R. V. *et al.* emmeans: Estimated Marginal Means, aka Least-Squares Means. (2023).
- 423 18. Kim, J. Y., Gudewicz, T. M., Dighe, A. S. & Gilbertson, J. R. The pathology informatics 424 curriculum wiki: Harnessing the power of user-generated content. *J Pathol Inform* **1**, 10 425 (2010).
- 426 19. Levy, J., Vattikonda, N., Haudenschild, C., Christensen, B. & Vaickus, L. Comparison of 427 machine-learning algorithms for the prediction of current procedural terminology (CPT) 428 codes from pathology reports. *Journal of Pathology Informatics* **13**, 3 (2022).
- 429 20. Oliwa, T. *et al.* Obtaining Knowledge in Pathology Reports Through a Natural Language 430 Processing Approach With Classification, Named-Entity Recognition, and Relation-431 Extraction Heuristics. *JCO clinical cancer informatics* **3**, 1–8 (2019).
- 432 21. Lu, M. Y. *et al.* Towards a Visual-Language Foundation Model for Computational Pathology. 433 Preprint at https://doi.org/10.48550/arXiv.2307.12914 (2023).
- 434 435

preprint (which was not certified by peer review) is the author/funder, who has granted medRxiv a license to display the preprint in perpetuity.<br>All rights reserved. No reuse allowed without permission. medRxiv preprint doi: [https://doi.org/10.1101/2023.09.09.23295302;](https://doi.org/10.1101/2023.09.09.23295302) this version posted September 10, 2023. The copyright holder for this

#### 436 **Supplementary**

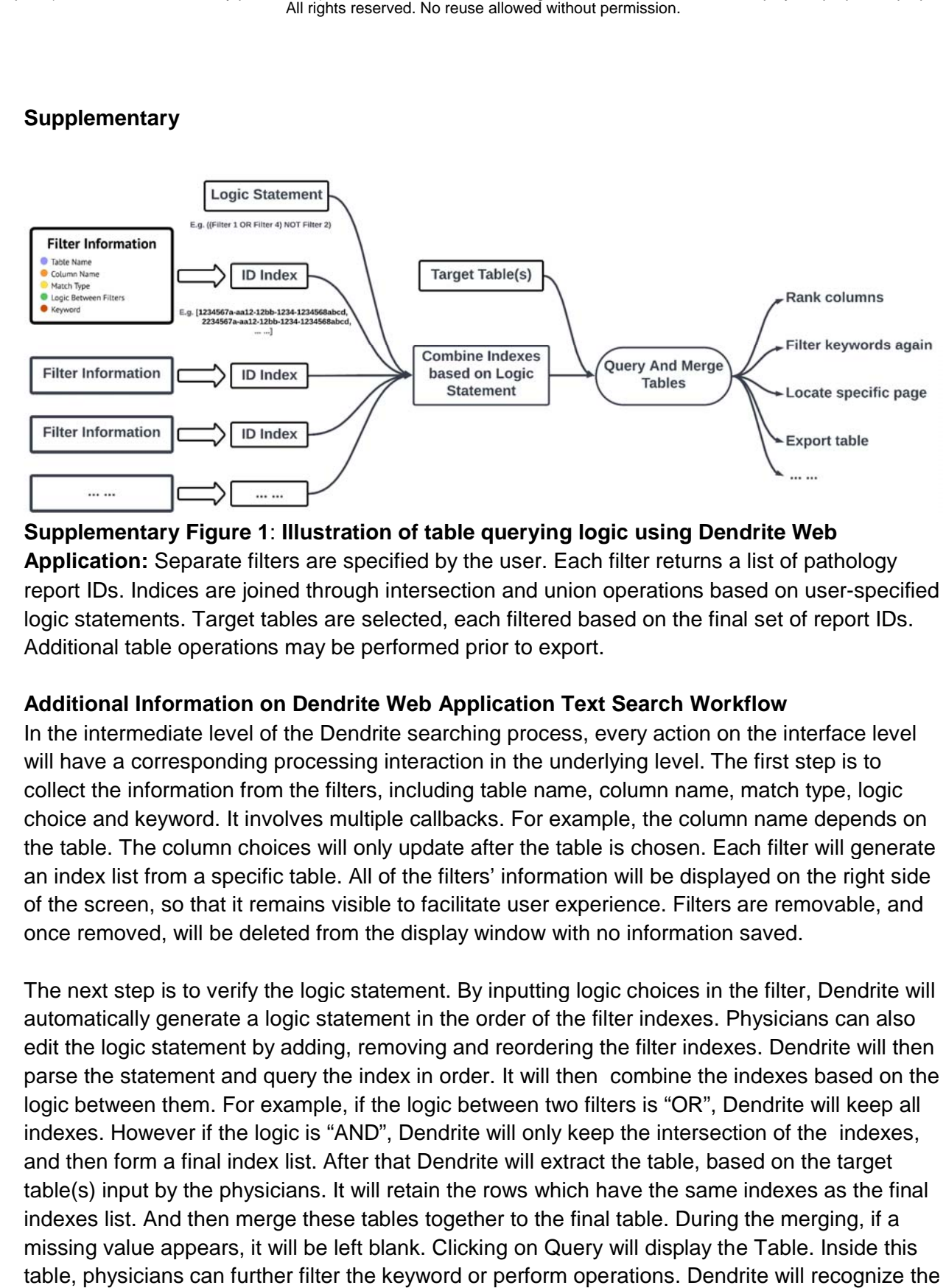

#### 438

437

### 439 **Supplementary Figure 1**: **Illustration of table querying logic using Dendrite Web**

440 **Application:** Separate filters are specified by the user. Each filter returns a list of pathology

441 report IDs. Indices are joined through intersection and union operations based on user-specified

442 logic statements. Target tables are selected, each filtered based on the final set of report IDs.

443 Additional table operations may be performed prior to export.

444

# 445 **Additional Information on Dendrite Web Application Text Search Workflow**

446 In the intermediate level of the Dendrite searching process, every action on the interface level 447 will have a corresponding processing interaction in the underlying level. The first step is to 448 collect the information from the filters, including table name, column name, match type, logic 449 choice and keyword. It involves multiple callbacks. For example, the column name depends on 450 the table. The column choices will only update after the table is chosen. Each filter will generate 451 an index list from a specific table. All of the filters' information will be displayed on the right side 452 of the screen, so that it remains visible to facilitate user experience. Filters are removable, and 453 once removed, will be deleted from the display window with no information saved. ed<br>n<br>te

454

455 The next step is to verify the logic statement. By inputting logic choices in the filter, Dendrite will 456 automatically generate a logic statement in the order of the filter indexes. Physicians can also 457 edit the logic statement by adding, removing and reordering the filter indexes. Dendrite will then 458 parse the statement and query the index in order. It will then combine the indexes based on the 459 logic between them. For example, if the logic between two filters is "OR", Dendrite will keep all 460 indexes. However if the logic is "AND", Dendrite will only keep the intersection of the indexes, 461 and then form a final index list. After that Dendrite will extract the table, based on the target 462 table(s) input by the physicians. It will retain the rows which have the same indexes as the final 463 indexes list. And then merge these tables together to the final table. During the merging, if a 464 missing value appears, it will be left blank. Clicking on Query will display the Table. Inside this 465 table, physicians can further filter the keyword or perform operations. Dendrite will recognize the 466 column content type as a string data or numeric data, and then rank it in alphabetical order or 467 numerical order. And the table data will be saved. The generated table data will be exportable 468 via the download option.

#### 469

470 Physicians can select multiple keyword-based search terms at the same time and combine 471 these search terms in any way they want. For example, they can select any two conditions that 472 are logically related to "AND" or "OR" or "NOT". This allow physicians to perform real-time 473 interactive data manipulation across one or more target tables that have been merged together. 474 Also, the application automatically recognizes the table data types, allowing it to perform 475 different sorting operations for tables that contain character and numeric data. Physicians can 476 filter the table further by adding filters. While taking into account the readability of the data, the 477 data table provides page numbering and scrollable axis functionality. This allows for more 478 precise targeting of rows and also extends the table's display range while maintaining 479 readability.

480

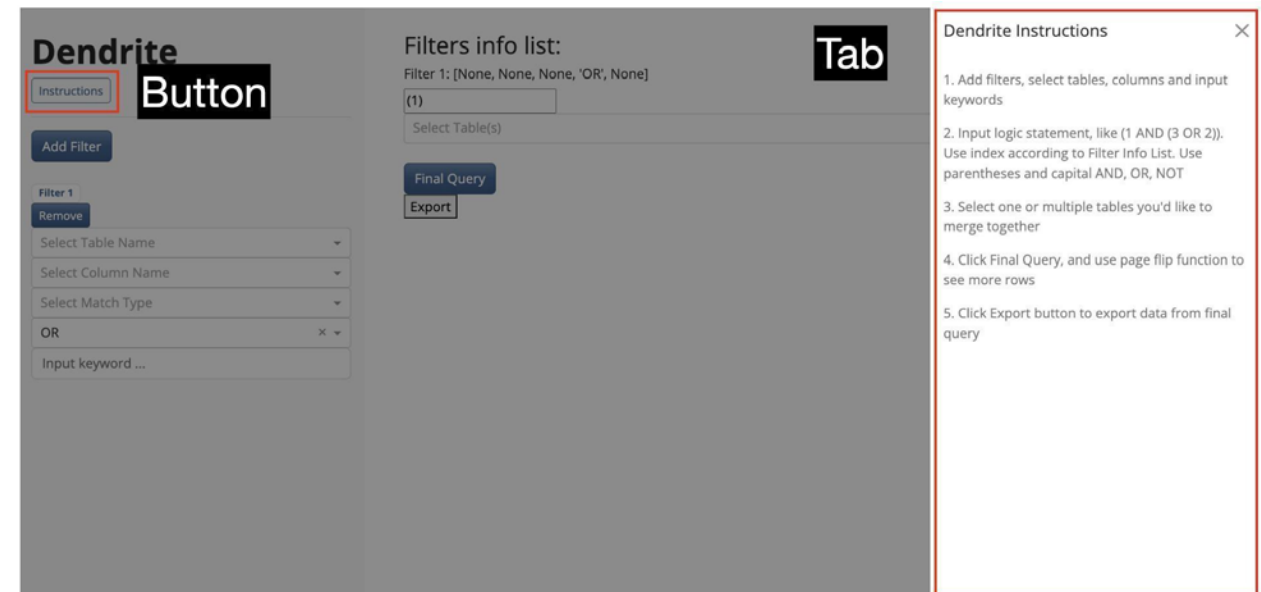

481<br>482 482 **Supplementary Figure 2: Dendrite Instructions Tab** In case of unfamiliarity with operation of 483 the web application, we developed an instruction tab that will appear by clicking the instruction 484 button directly below the title. With readability in mind, we designed the instruction tab to appear 485 by sliding from the right. This allows users to read the guide while simultaneously having access 486 to the main dendrite content on the left, enabling immediate recognition on the interface of 487 salient features described in the instructions.

488

### 489 **Additional Information on Structured Dendrite Table Schema**

- 490
- 491 **Supplementary Table 1:** Pathology database table names, column names, data types and 492 metadata

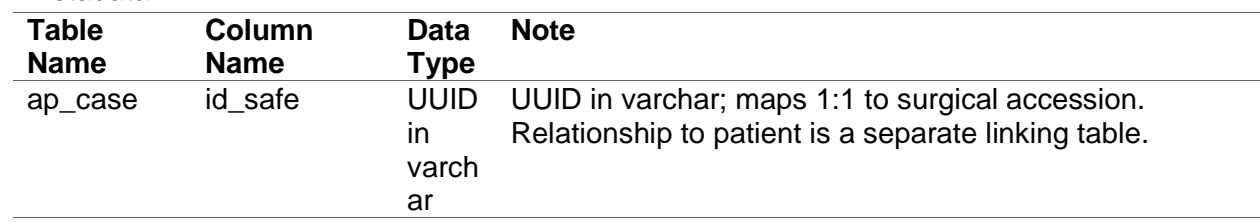

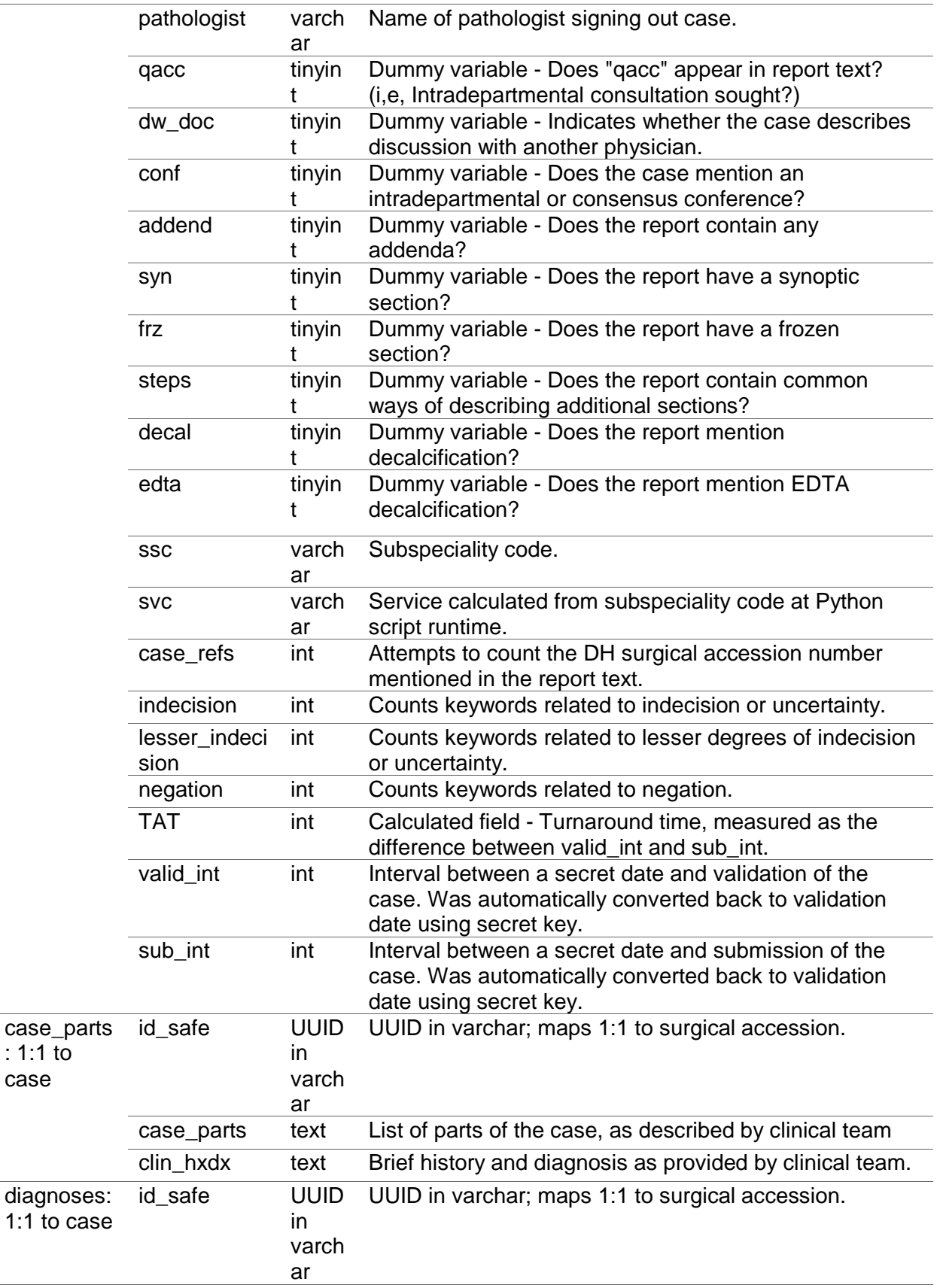

case

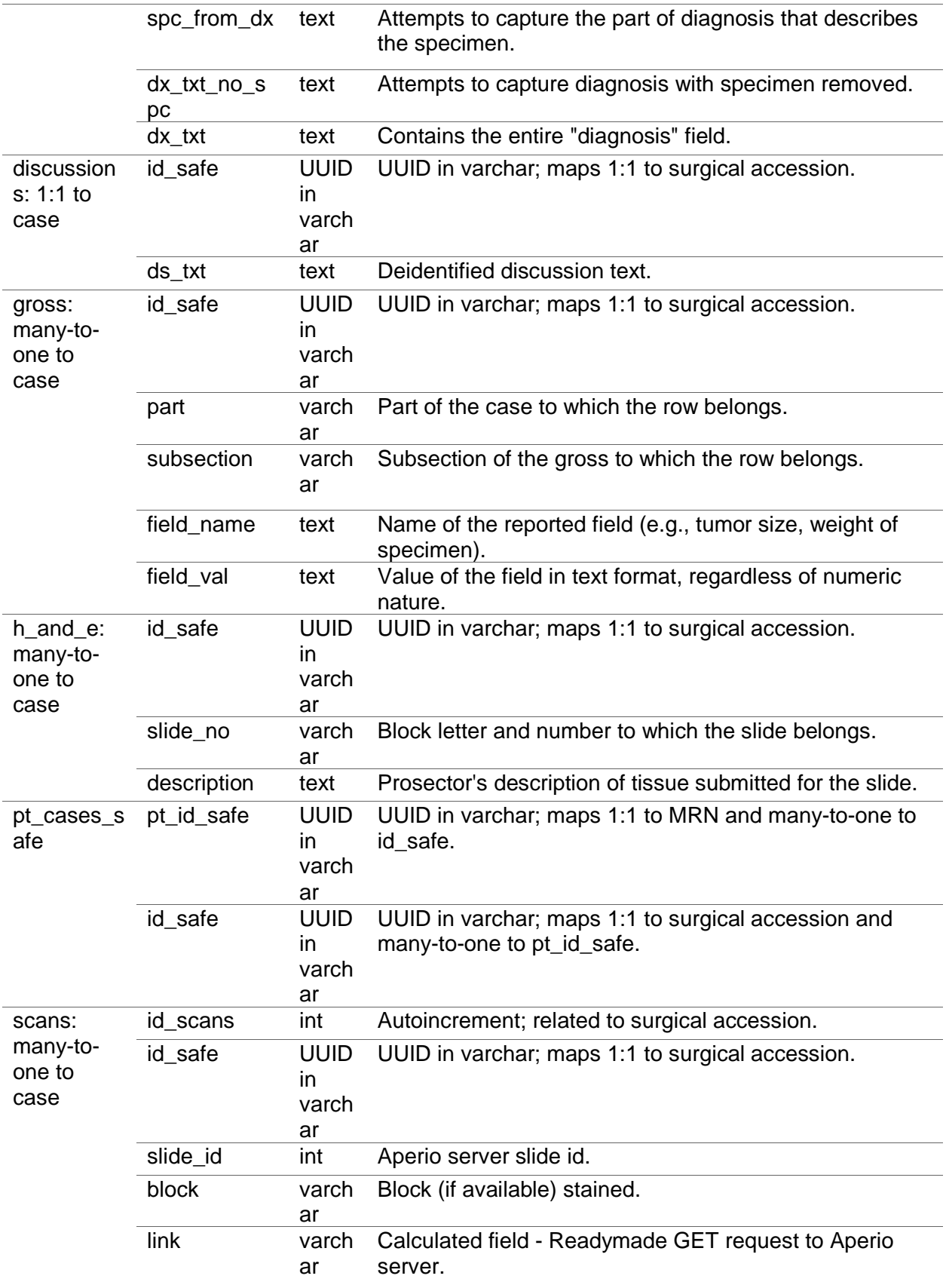

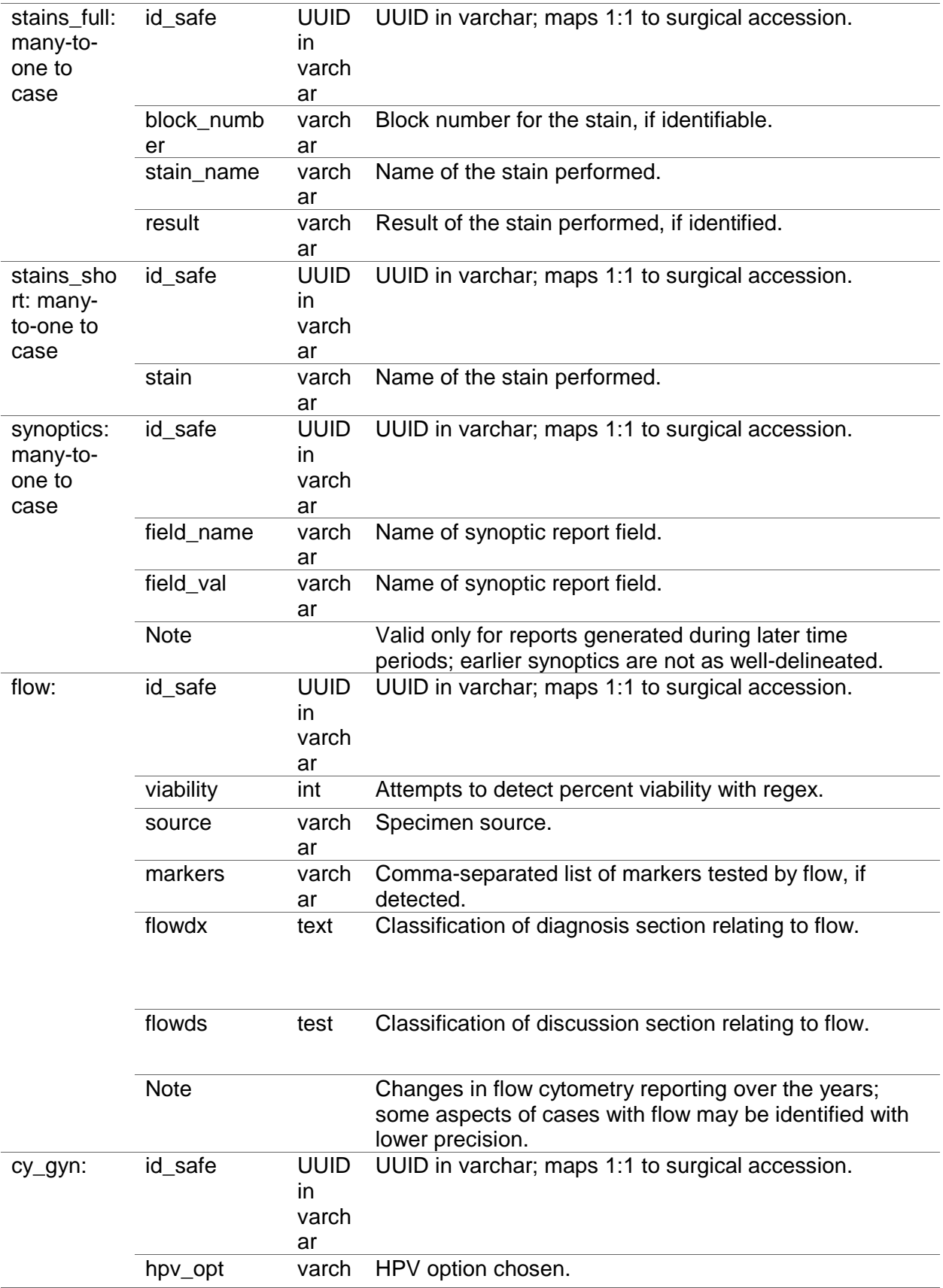

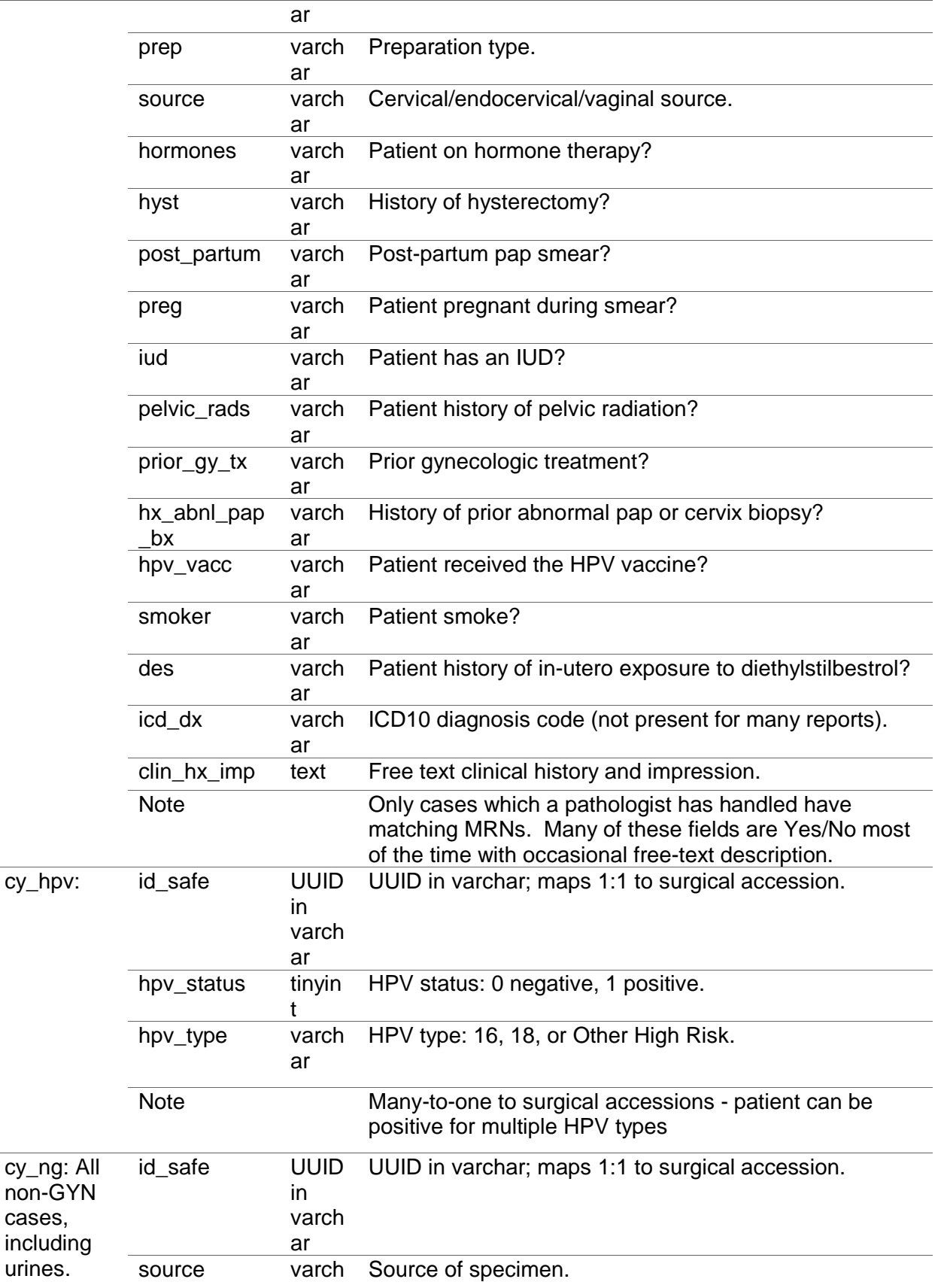

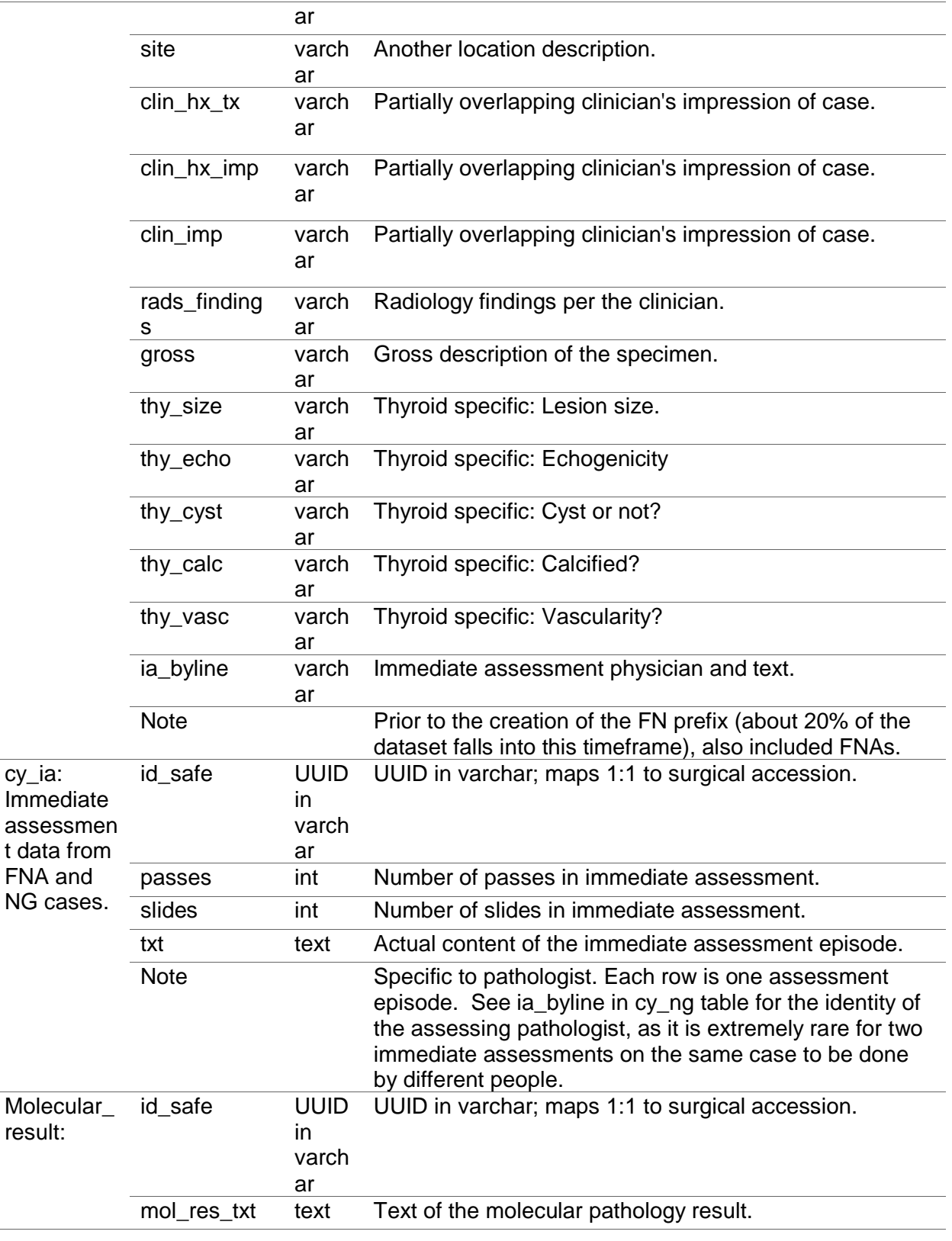

493 494